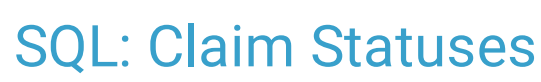

Last Modified on 01/06/2022 10:

Office Practicum

 There are **two versions** of this SQL: Firebird and MySQL. The **MySQL version** only applies to clients who are **BETA testing MySQL**. All other Practices should continue to use the Firebird version of this code. Click to expand and copy the code you need. If you are unsure which code to use, please check with your Practice Administrator.

## About

This report lets you see all claim statuses that took effect in a given date range you specify. Click **here** to see how claim status categories are defined.

A sample image of this SQL report run in the Database Viewer is shown below:

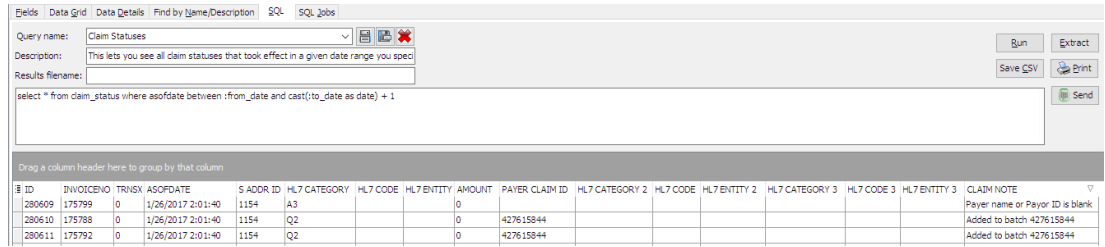

## **Caveats**

- The "amount" is the total amount of the claim. The HL7 category is the claim status -- A1 accepted, etc.
- You must be using a supported clearinghouse.

## SQL Code: Firebird

To highlight and copy the code below to your clipboard, simply click the **Copy** button.

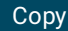

select \* from claim\_status where asofdate between :from\_date and cast(:to\_date as date) + 1

## SQL Code: MySQL

To highlight and copy the code below to your clipboard, simply click the **Copy** button.

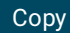

select \* from claim\_status where asofdate between :from\_date and date\_add(cast(:to\_date as date),interval 1 day)

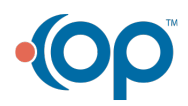

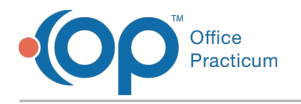

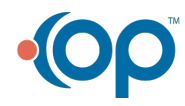